**UNIVERSIDADE FEDERAL DO ESPÍRITO SANTO CENTRO TECNOLÓGICO DEPARTAMENTO DE ENGENHARIA ELÉTRICA PROJETO DE GRADUAÇÃO**

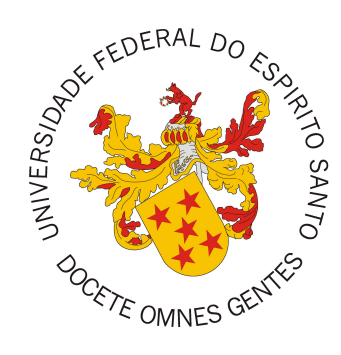

## **DANIEL PINTO BARROS**

## **DESENVOLVIMENTO DE UM SISTEMA DE MONITORAMENTO DE CONSUMO DE ÁGUA E ENERGIA ELÉTRICA UTILIZANDO PRÁTICAS DE ENGENHARIA DE SOFTWARE**

VITÓRIA-ES

Julho/2023

Daniel Pinto Barros

# **DESENVOLVIMENTO DE UM SISTEMA DE MONITORAMENTO DE CONSUMO DE ÁGUA E ENERGIA ELÉTRICA UTILIZANDO PRÁTICAS DE ENGENHARIA DE SOFTWARE**

Parte manuscrita do Projeto de Graduação do aluno Daniel Pinto Barros, apresentado ao Departamento de Engenharia Elétrica do Centro Tecnológico da Universidade Federal do Espírito Santo, como requisito parcial para obtenção do grau de Engenheiro Eletricista.

Vitória-ES

Julho/2023

Daniel Pinto Barros

## DESENVOLVIMENTO DE UM SISTEMA DE MONITORAMENTO DE CONSUMO DE ÁGUA E ENERGIA ELÉTRICA UTILIZANDO PRÁTICAS DE **ENGENHARIA DE SOFTWARE**

Parte manuscrita do Projeto de Graduação do aluno Daniel Pinto Barros, apresentado ao Departamento de Engenharia Elétrica do Centro Tecnológico da Universidade Federal do Espírito Santo, como requisito parcial para obtenção do grau de Engenheiro Eletricista.

Aprovado em 14 de Julho de 2023.

COMISSÃO EXAMINÁDORA:

l

Prof. Dr. André Ferreira Universidade Federal do Espírito Santo Orientador

Prof. Dr. Antônio Manoel Ferreira Frasson Universidade Federal do Espírito Santo Examinador

Prof. Eng. José Luiz Borba Uniwersidade Federal do Espírito Santo Examinador

Vitória-ES

Julho/2023

## **RESUMO**

Com os sucessivos avanços tecnológicos nas áreas de eletrônica, computação e de infraestrutura da internet, o sensoriamento de processos incorporando conectividade para elementos físicos de uma instalação permite que o mapeamento, a classificação e a utilização de dados gerados na produção industrial automatizada seja de forma otimizada.

Porém, somente a aquisição dos dados não é suficiente para a evolução da indústria atual à conhecida indústria inteligente ou indústria 4.0, sendo também necessárias ferramentas que permitam a acessibilidade, o estudo e o monitoramento dos dados, permitindo a tomada de ações orientadas por eles. Assim, é possível otimizar processos na cadeia produtiva aplicando inteligência e processamento digital nos processos sensoriados.

Neste cenário, com o intuito de tornar o processo produtivo otimizado, todo o seguimento de Engenharia de *Software* e desenvolvimento de sistemas que possibilitam inserir essa capacidade de processamento, vem ganhando forças.

Este trabalho visa desenvolver sistemas e serviços para realizar o monitoramento de medidores de água e energia conectados à internet desenvolvidos para serem instalados no campus de Goiabeiras da Universidade Federal do Espírito Santo (UFES), sendo capaz de facilitar a apresentação, manipulação e alerta de inconsistências dos dados obtidos através dos medidores a operadores humanos.

**Palavras-chave**: Engenharia de *Software*; Desenvolvimento *Full Stack*; *Docker*; *Python*; *React*.

## **ABSTRACT**

With successive technological advances in the areas of electronics, computing and internet infrastructure, process sensing incorporating connectivity to physical elements of an installation allows the mapping, classification and use of data generated in automated industrial processes to be optimized.

However, only the data acquisition is not enough for the evolution of the current industry to the known smart industry or industry 4.0, being also necessary tools that allow the accessibility, the study and the monitoring of the data, allowing the taking of actions guided by them. Thus, it is possible to optimize processes in the production chain by applying intelligence and digital processing in the sensed processes.

In this scenario, with the aim of optimizing the production process, the entire segment of software engineering and the development of systems that make it possible to insert this processing capacity has been gaining strength.

This work aims to develop systems and services to carry out the monitoring of water and energy meters connected to the internet developed to be installed on the Goiabeiras campus of the Federal University of Espírito Santo (UFES), being able to facilitate the presentation, manipulation and alert of inconsistencies from the data obtained through the meters to human operators.

**Keywords**: Software Engineering; Full Stack Development; Docker; Python; React.

## **LISTA DE FIGURAS**

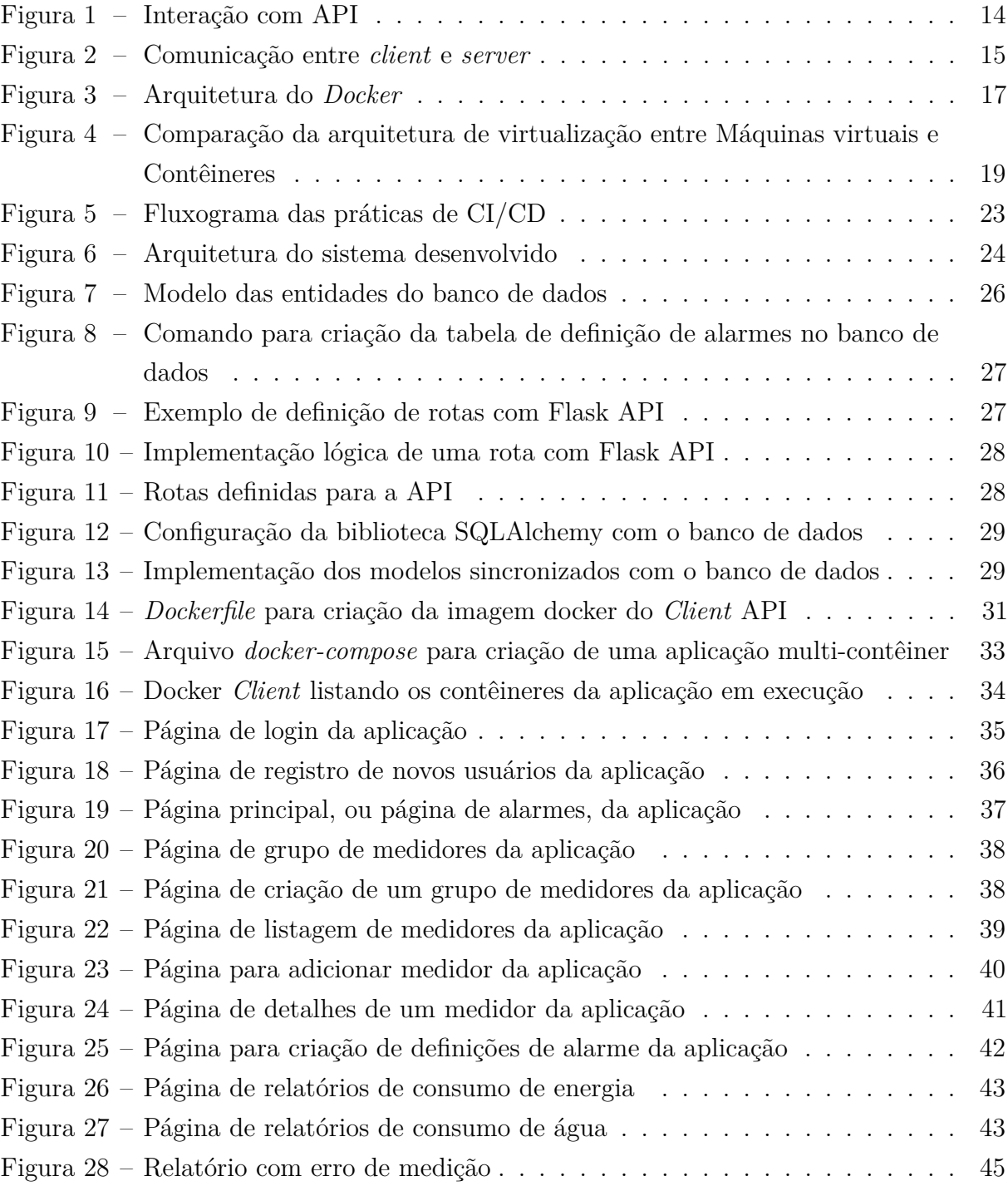

## **LISTA DE TABELAS**

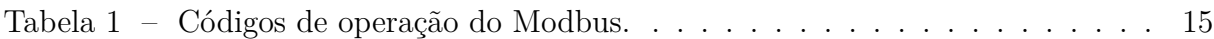

### **LISTA DE ABREVIATURAS E SIGLAS**

- ACID *Atomicity, Consistency, Isolation, and Durability*
- API *Application Programming Interface*
- CI/CD *Continuous Integration/Continuous Delivery*
- GPL *General Public License*
- HTTP *Hypertext Transfer Protocol*
- IoT *Internet of Things*
- IP *Internet Protocol*
- *REST Representational State Transfer*
- TCP *Transmission Control Protocol*
- UFES Universidade Federal do Espírito Santo
- URI *Uniform Resource Identifier*
- URL *Uniform Resource Locator*

## **SUMÁRIO**

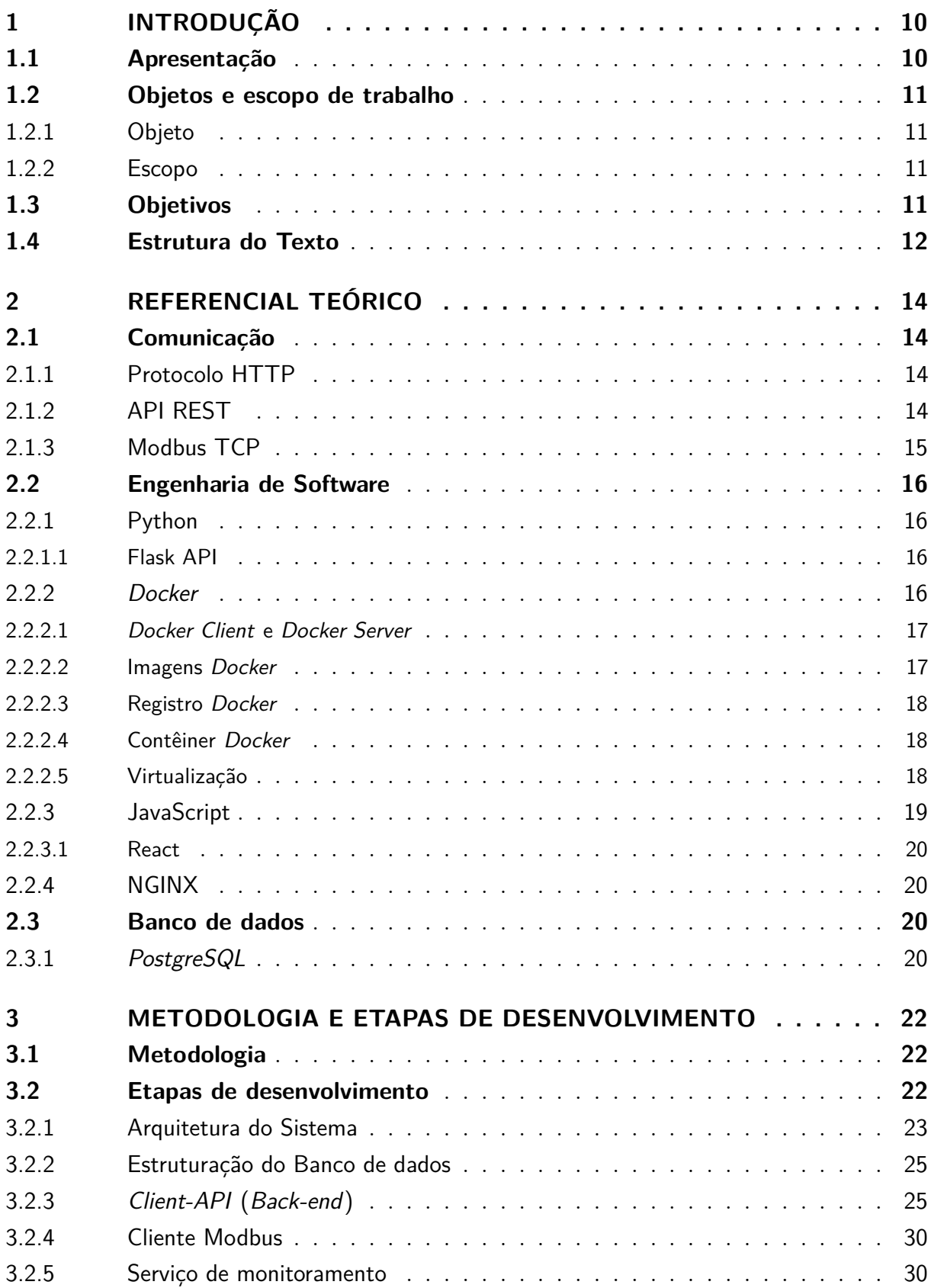

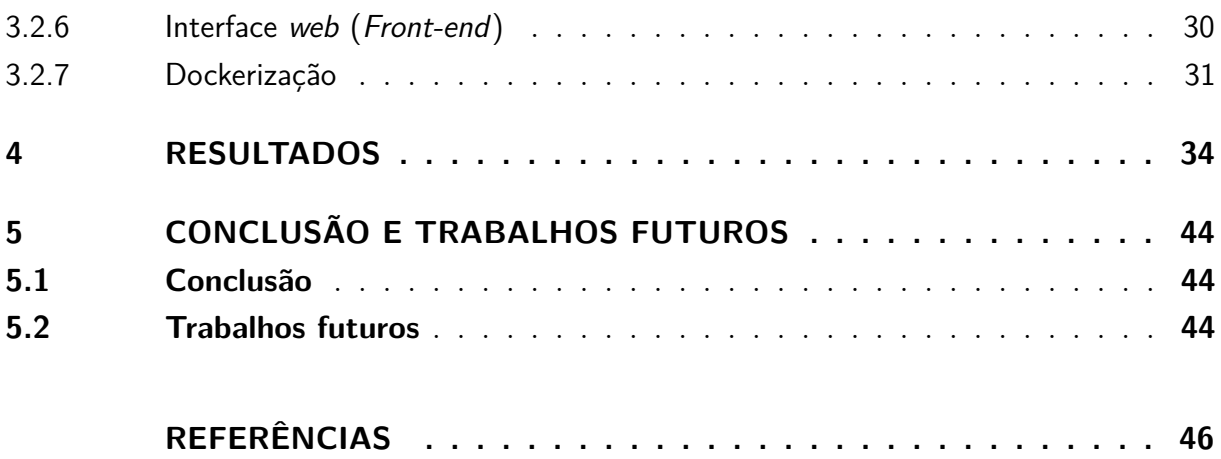

## <span id="page-10-2"></span><span id="page-10-1"></span><span id="page-10-0"></span>**1 INTRODUÇÃO**

#### **1.1 Apresentação**

Devido aos sucessivos avanços tecnológicos, desenvolvimentos e inovações, o cenário industrial global transformou-se drasticamente nos últimos anos. A quarta revolução industrial (Indústria 4.0) visa transformar indústrias tradicionais em indústrias inteligentes, incorporando tecnologias inovadoras permitindo que ativos físicos sejam integrados em processos digitais e físicos interligados, criando fábricas e ambientes de fabricação inteligentes [\(GEORGIOS; KERSTIN; THEOFYLAKTOS,](#page-46-1) [2019\)](#page-46-1). Quando se fala de indústria 4.0 é comum ouvir termos como inteligência artificial, internet das coisas, *big data* e computação em nuvem, que são tecnologias que vêm sendo empregadas em um processo contínuo acompanhando o surgimento e a atualização de tecnologias [\(SCHWAB,](#page-47-0) [2016\)](#page-47-0).

A indústria inteligente exige a obtenção de dados de sensores relevantes e informações de processo em tempo real de todos os componentes da cadeia de valor de fabricação. Prevê-se que a indústria inteligente seja alcançada incorporando conectividade em produtos industriais, usando nuvem e Internet das Coisas (do inglês *Internet of Things* - IoT) para alavancar inteligência e conhecimento acionável para máquinas, colaboração autônoma entre máquinas e integração de produtos e serviços adicionais de valor agregado [\(BREIVOLD,](#page-46-2) [2017\)](#page-46-2).

Como mencionado em [Rose, Eldridge e Chapin](#page-47-1) [\(2015\)](#page-47-1), O termo "Internet das Coisas"foi usado pela primeira vez em 1999 pelo pioneiro da tecnologia britânico, Kevin Ashton, para descrever um sistema no qual objetos no mundo físico poderiam ser conectados à internet através de sensores. Hoje, IoT se tornou um termo popular para descrever cenários no qual conexão de internet e capacidade de processamento são estendidos para uma variedade de objetos, dispositivos, sensores e itens do cotidiano.

Nesse sentido, a fim de desenvolver um sistema de monitoramento do consumo de água e energia no campus de Goiabeira da UFES, em [Felix](#page-46-3) [\(2022\)](#page-46-3) foi feito um sensoriamento de medidores de água e energia, no qual, os dados dos medidores são disponibilizados para acesso via internet. Porém, se vê necessária a construção de *softwares* que possam interagir com esses dados de maneira a facilitar a leitura e manipulação dos mesmos, assim, otimizando a interação do sistema com seus usuários.

Esse trabalho visa desenvolver um *software* para realizar o monitoramento dos medidores instalados de forma remota. A opção de desenvolver uma aplicação *web* para o problema proposto se mostra a escolha mais adequada, uma vez que essas aplicações podem ser

<span id="page-11-4"></span>acessadas em qualquer computador que possua conexão com internet e um navegador instalado, facilitando a implementação e manutenção da aplicação, uma vez que diferentes sistemas operacionais não demandam alteração a arquitetura da aplicação. Em [Pop](#page-47-2) [\(2002\)](#page-47-2) é feito um estudo empírico, apresentando pontos negativos e o desempenho de aplicações *desktop* e *web*.

#### <span id="page-11-0"></span>**1.2 Objetos e escopo de trabalho**

#### <span id="page-11-1"></span>**1.2.1 Objeto**

O objeto deste projeto é a elaboração de um *software web* de produção própria que integra serviços que trabalham de forma paralela com o mesmo objetivo de criar uma central de monitoramento de consumo de água e de energia, criando uma inteface que possibilite a aquisição, a manipulação, o processamento e a visualização dos dados gerados por medidores integrados na rede global de *internet*.

#### <span id="page-11-2"></span>**1.2.2 Escopo**

O escopo é delimitado pela programação da aplicações *front-end* e *back-end*, e dos serviços de *modbus client* e de processamento de dados para geração de alarmes. Para validação, o *software* será integrado com os medidores desenvolvidos em [Felix](#page-46-3) [\(2022\)](#page-46-3) que já estão instalados em uma residência.

#### <span id="page-11-3"></span>**1.3 Objetivos**

Objetivo Geral

• Desenvolvimento de aplicações e serviços *web* que possibilitem a aquisição e o processamento das medições de consumo energético e de consumo de água, a fim de possibilitar um monitoramento para usuários humanos, gerando uma interface amigável utilizando de tecnologias de engenharia de software presentes no mercado atual com alto desempenho e operabilidade;

• Desenvolver um sistema escalável em que cada componente seja independente, facilitando futuras migrações de tecnologias ou novos componentes.

#### Objetivos Específicos

- Implementar uma estrutura de banco de dados relacionais para armazenar todos os dados de sensores, usuários, medições e alarmes;
- Desenvolver uma aplicação *back-end* utilizando conceitos de *Restful API* que atue como peça central na manipulação e aquisição dos dados e possibilite uma integração multiplataforma, utilizando uma *framework* de aplicações *web* em *Python* conhecida como *Flask API*;
- Desenvolver um serviço que integre um cliente *Modbus* com a aplicação *back-end*, responsável pela aquisição de dados de medidores que possuem servidor *Modbus* integrado;
- Desenvolver um serviço que atuará no processamento dos dados de medição, acionando alarmes e informando inconsistências;
- Desenvolver uma aplicação *front-end* para construir a interface gráfica do sistema, facilitando a operação e a leitura de dados para operadores humanos, utilizando a biblioteca JavaScript chamada React;
- Subir todo o sistema desenvolvido de forma conteinerizada, para execução da aplicação de forma consistente em qualquer ambiente e infraestrutura, utilizando o serviço *Docker*.

#### <span id="page-12-0"></span>**1.4 Estrutura do Texto**

- O presente trabalho está estruturado da seguinte maneira:
	- **Introdução**: o capítulo atual que visa realizar a contextualização, a apresentação inicial da proposta, assim como a visão geral do projeto e os objetivos a serem alcançados;
	- **Referencial teórico**: neste capítulo serão apresentadas as tecnologias utilizadas;
- **Metodologia e etapas de desenvolvimento**: apresentação do desenvolvimento do projeto e da aplicação das tecnologias envolvidas para a elaboração das aplicações e como as mesmas se integram. O capítulo é finalizado com a proposta do projeto definido dentro do cenário estudado.
- **Resultados**: apresentação da aplicação desenvolvida.
- **Conclusão**: considerações finais sobre o projeto desenvolvido e propostas para melhoria e complementação do sistema.

### <span id="page-14-6"></span><span id="page-14-2"></span><span id="page-14-1"></span>**2 REFERENCIAL TEÓRICO**

#### **2.1 Comunicação**

#### <span id="page-14-3"></span>**2.1.1 Protocolo HTTP**

Como mencionado em [Berners-Lee, Fielding e Frystyk](#page-46-4) [\(1996\)](#page-46-4), Protocolo de Transferência de Hipertexto, do inglês Hypertext Transfer Protocol (HTTP), é um protocolo com a leveza e velocidade necessárias para sistemas de informação hipermídia distribuídos. O HTTP tem sido usado pela iniciativa de informações globais na rede mundial de internet desde 1990. Ele atua na camada de aplicação e é enviado sobre o protocolo TCP/IP.

#### <span id="page-14-4"></span>**2.1.2 API REST**

<span id="page-14-0"></span>De um modo geral, uma API expõe um conjunto de dados e funções para facilitar as interações entre os programas de computador e permitir que eles troquem informações, conforme ilustrado na Figura [1.](#page-14-0) Uma API é a face de um serviço *web*, ouvindo e respondendo diretamente às solicitações do cliente [\(MASSE,](#page-46-5) [2011\)](#page-46-5).

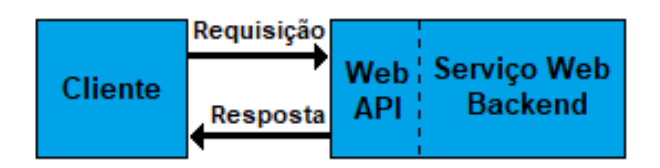

Figura 1 – Interação com API

Fonte: [\(MASSE,](#page-46-5) [2011\)](#page-46-5)

O estilo de arquitetura REST é comumente aplicado ao design de APIs para serviços web modernos. Uma API em conformidade com o estilo de arquitetura REST é uma API REST [\(MASSE,](#page-46-5) [2011\)](#page-46-5).

<span id="page-14-5"></span>A sigla REST, do inglês *Representational State Transfer*, que significa Transferência de Estado Representacional, trata-se de um conjunto de princípios e definições necessárias para a criação de interfaces *web* bem definidas, permitindo a comunicação entre aplicações através do protocolo HTTP [\(WEBBER; PARASTATIDIS; ROBINSON,](#page-47-3) [2010\)](#page-47-3).

#### <span id="page-15-3"></span>**2.1.3 Modbus TCP**

Como mencionado em [MODBUS ORGANIZATION](#page-47-4) [\(2006\)](#page-47-4) Modbus TCP é um protocolo de comunicação serial, que se encontra sobre a camada de transporte TCP/IP, usado para transmitir informações sobre redes entre dispositivos eletrônicos. Existem dois agentes principais nessa rede: *client*, que é o dispositivo que faz requisição de informações, e o *server*, que são dispositivos que fornecem informações quando requisitados, como ilustra a Figura [2.](#page-15-0)

<span id="page-15-0"></span>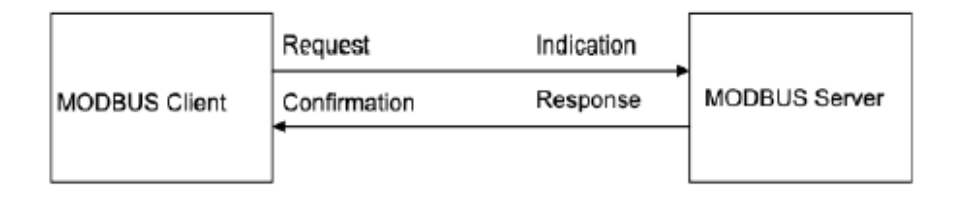

Figura 2 – Comunicação entre *client* e *server*

Fonte: [\(MODBUS ORGANIZATION,](#page-47-4) [2006\)](#page-47-4)

Um *client* pode se conectar a 247 *servers*, cada qual com um endereço atribuído de 1 a 247. O primeiro byte de uma requisição feita pelo *client* contém o endereço de qual *server* está sendo feita a requisição, assim cada *server* sabe se deve ou não responder a requisição [\(MODBUS ORGANIZATION,](#page-47-4) [2006\)](#page-47-4).

O segundo byte da mensagem é o código de operação que está sendo requisitada para o *server*: leitura ou escrita. A Tabela [1](#page-15-1) possui os códigos de operação.

<span id="page-15-1"></span>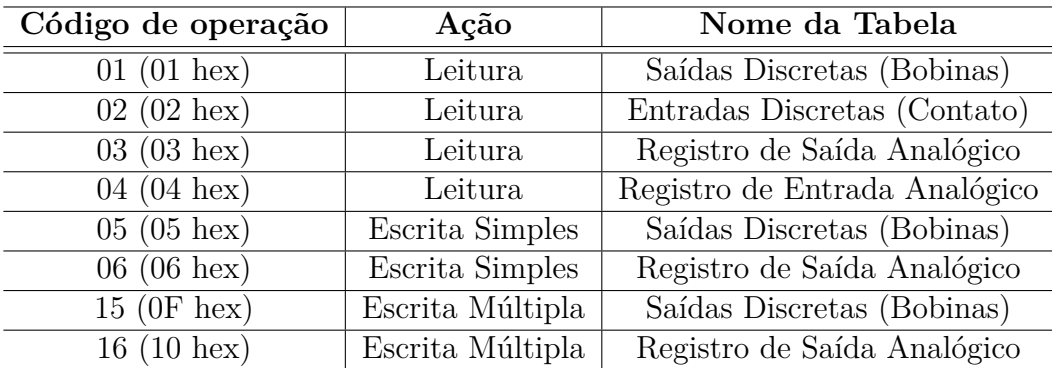

Tabela 1 – Códigos de operação do Modbus. Fonte: [\(MODBUS ORGANIZATION,](#page-47-4) [2006\)](#page-47-4)

<span id="page-15-2"></span>Os próximos bytes são configurados de acordo com a operação que será requisitada, sendo que os últimos dois bytes são reservados para checagem de erro.

#### <span id="page-16-4"></span>**2.2 Engenharia de Software**

#### <span id="page-16-0"></span>**2.2.1 Python**

Como mencionado em [Borges](#page-46-6) [\(2014\)](#page-46-6), criada em 1990 por Guido van Rossum, Python é uma linguagem de alto nível orientada ao objeto, de tipagem dinâmica e forte, interpretada e interativa. A linguagem apresenta diversas estruturas de alto nível e uma vasta coleção de módulos prontos para uso, além de *framework*s de terceiros que podem ser adicionados. Também inclui recursos encontrados em outras linguagens de programação modernas tais como geradores, introspecção, persistência, metaclasses e unidades de teste.

A linguagem trouxe mais simplicidade para o projeto desenvolvido uma vez que Python possui *framework*s para operar banco de dados relacionais (SQLAlchemy), fazer tratativas de requisições HTTP (Django, FlaskAPI, FastAPI e *Request*), implementar modbus *client* (pyModbusTCP) e entre outros.

Python é um software de código aberto com licença compatível com a *General Public License* (GPL), porém menos restritiva, permitindo que o Python seja inclusive incorporado em produtos proprietários.

<span id="page-16-1"></span>2.2.1.1 Flask API

Flask é um *framework* que pode ser usado para construir facilmente uma API *web*. As aplicações *web* geralmente precisam de algumas funcionalidades principais, como interação com as solicitações de clientes, roteamento de URLs para recursos, renderização de páginas *web* e interação com bancos de dados de *back-end*. Um *framework* como o Flask disponibiliza pacotes e módulos que executam as tarefas mais complexas e pesadas, assim um desenvolvedor precisa apenas se concentrar na sua configuração e na lógica da aplicação [\(CHAN; CHUNG; HUANG,](#page-46-7) [2019\)](#page-46-7).

#### <span id="page-16-2"></span>**2.2.2** *Docker*

<span id="page-16-3"></span>*Docker* é uma tecnologia de virtualização de contêineres que, além de construí-los, fornece um fluxo de trabalho, que ajuda desenvolvedores na criação de contêineres e aplicativos dentro deles e compartilhá-los com outras pessoas [\(ANDERSON,](#page-46-8) [2015\)](#page-46-8).

#### <span id="page-17-2"></span>2.2.2.1 Docker Client e Docker Server

O *Docker* pode ser explicado como um aplicativo baseado em cliente e servidor, conforme ilustrado na Figura [3.](#page-17-0) O servidor *Docker* é quem executa todas as funcionalidades dessa ferramenta, ela obtém uma solicitação de operação do cliente *Docker* e a processa de acordo através de uma API *RESTful* completa administrada pelo *Docker*. O *daemon* (ou servidor) do *Docker* e o cliente *Docker* podem ser executados na mesma máquina ou um cliente *Docker* local pode ser conectado a um *daemon* remoto, que está sendo executado em outra máquina [\(ANDERSON,](#page-46-8) [2015\)](#page-46-8).

<span id="page-17-0"></span>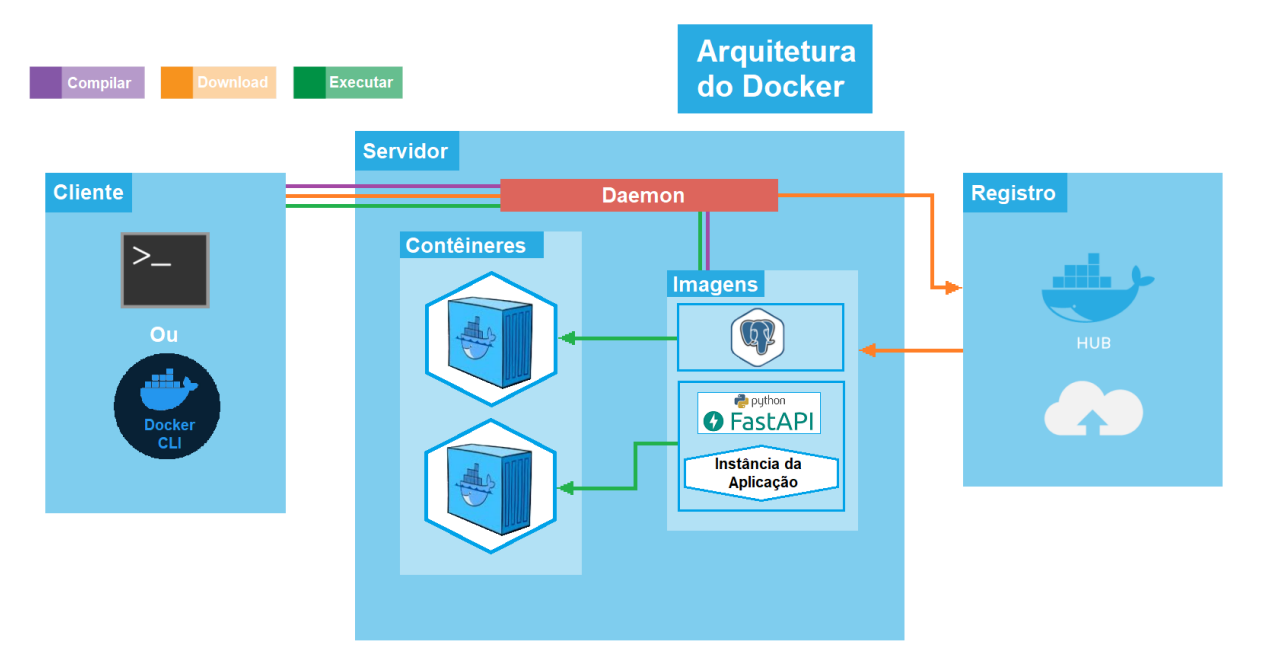

Figura 3 – Arquitetura do *Docker*

<span id="page-17-1"></span>Fonte: Podução do próprio autor

#### 2.2.2.2 Imagens Docker

A imagem *Docker* é um arquivo utilizado para a execução de códigos e aplicações dentro de um contêiner *Docker*, agindo como um modelo de execução, possuindo uma série de instruções para a sua construção. Essas imagens também agem como um ponto inicial para se utilizar a tecnologia *Docker*.

Existem dois métodos para a criação dessas imagens: o primeiro sendo através da utilização de um molde do tipo "somente leitura". O alicerce de todas as imagens é uma "imagem base" que, geralmente, são instâncias de um sistema operacional, *e.g.* Ubuntu 14.04 LTS e Fedora 20. Essas imagens criam um contêiner com capacidade de execução completa do sistema operacional. Os aplicativos necessários podem ser adicionados à imagem base

<span id="page-18-3"></span>modificando-a, sendo necessário construir uma nova imagem. Esse processo de construção é chamado de "*committing change*".

O segundo método é a criação de um arquivo *Docker* contendo uma lista de instruções que são seguidos pelo *daemon* quando o comando "*Docker build*" é executado a partir do terminal *bash*, a fim de se criar uma imagem *Docker*. Esta é uma maneira automatizada de se produzir uma imagem [\(ANDERSON,](#page-46-8) [2015\)](#page-46-8).

#### <span id="page-18-0"></span>2.2.2.3 Registro Docker

Os registros *Docker* funcionam de forma correspondente aos repositórios de código-fonte, onde imagens podem ser enviadas ou extraídas de uma única fonte.

Existem dois tipos de registros: públicos e privados. O *Docker* Hub é um registro público onde todos podem extrair imagens disponíveis e enviar suas próprias imagens sem haver a necessidade de se criar uma imagem a partir do zero. As imagens podem ser distribuídas para uma área específica, sendo elas pública ou privada, usando o recurso do *Docker Hub* [\(ANDERSON,](#page-46-8) [2015\)](#page-46-8).

#### <span id="page-18-1"></span>2.2.2.4 Contêiner Docker

Os contêineres *Docker* são criados a partir de imagens já criadas. Os contêineres contêm todo o kit necessário para que uma aplicação possa ser executada de forma isolada. Por exemplo, suponha que haja uma imagem do sistema operacional Ubuntu com SQL SERVER, quando essa imagem for executada com o comando "*Docker* run", um contêiner será criado e o SQL SERVER será executado no sistema operacional Ubuntu [\(ANDERSON,](#page-46-8) [2015\)](#page-46-8).

#### <span id="page-18-2"></span>2.2.2.5 Virtualização

A virtualização é um conceito antigo, que vem sendo usado na computação em nuvem. A Figura [4](#page-19-0) faz a comparação da arquitetura de uma máquina virtual e dos contêineres.

Na virtualização de máquinas virtuais, o *hypervisor* trabalha entre o sistema operacional e a CPU, e é uma plataforma virtual que opera mais de um sistema operacional dentro do

<span id="page-19-3"></span><span id="page-19-0"></span>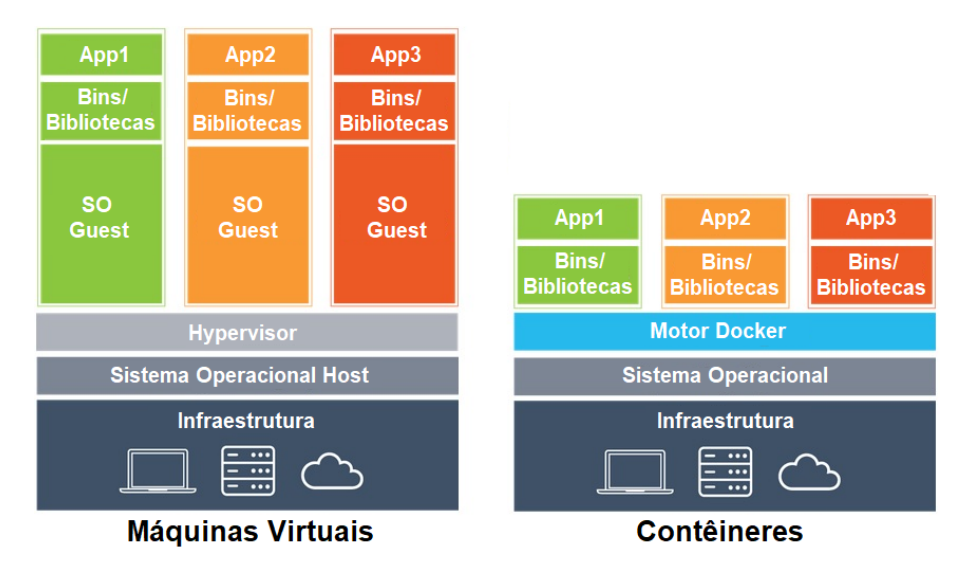

Figura 4 – Comparação da arquitetura de virtualização entre Máquinas virtuais e Contêineres Fonte: Podução do próprio autor

servidor.

Ao contrário da virtualização de *hypervisor*, em que uma ou mais máquinas independentes são executadas virtualmente em hardware físico por meio de uma camada de intermediação, os contêineres são executados no espaço do usuário sobre o kernel de um sistema operacional. Como resultado, a visualização do contêiner é frequentemente chamada de virtualização no nível do sistema operacional. A tecnologia de contêiner permite que várias instâncias de espaço de usuário isoladas sejam executadas em um único host [\(TURNBULL,](#page-47-5) [2014\)](#page-47-5).

A Figura [4](#page-19-0) mostra que em um *host* de controle único existem muitos contêineres Linux, que são isolados. Recursos como rede, memória, CPU e *Block I/O* são alocados pelo kernel Linux e também lida com *cgroups* sem iniciar a máquina virtualizada [\(RAD; BHATTI;](#page-47-6) [AHMADI,](#page-47-6) [2017\)](#page-47-6).

#### <span id="page-19-1"></span>**2.2.3 JavaScript**

<span id="page-19-2"></span>JavaScript é uma linguagem de programação no qual, atualmente, todos os navegadores modernos possuem interpretadores, tornando-se a linguagem de programação mais onipresente da história. Essa, é uma linguagem de alto nível, dinâmica, interpretada e não tipada, conveniente para estilos de programação orientados ao objeto e funcionais [\(FLANAGAN,](#page-46-9) [2004\)](#page-46-9).

#### <span id="page-20-3"></span>2.2.3.1 React

O React é uma biblioteca JavaScript de código aberto com foco em criar interfaces de usuário (*front-end*) em páginas *web* [\(DAWSON,](#page-46-10) [2014\)](#page-46-10). Ele foi desenvolvido pelo Facebook para criação de elementos de interface reutilizáveis de forma simples, intuitiva e com um ótimo desempenho, lidando com alguns dos desafios associados a sites de grande escala baseados em dados [\(GACKENHEIMER; PAUL,](#page-46-11) [2015\)](#page-46-11).

O React é uma ferramenta poderosa que, atualmente, é utilizada por grandes empresas como Facebook, Twitter, Netflix, Uber, Spotify, Instagram e muitas outras [\(DAWSON,](#page-46-10) [2014\)](#page-46-10).

Uma grande vantagem de utilizar React como uma ferramenta de *front-end* é o dinamismo que tal ferramenta adiciona às paginas web, atualizando dados e conteúdo sem a necessidade de atualizar a página. Ao invés do back-end retornar páginas completas em HTML, o React consegue fazer a requisição e atualizar componentes individualmente, reduzindo a transferência de dados e, consequentemente, aumentando a velocidade de navegação na aplicação.

#### <span id="page-20-0"></span>**2.2.4 NGINX**

O NGINX é um famoso software de código aberto para servidores web lançado originalmente para navegação HTTP. Hoje, porém, ele também funciona como proxy reverso, balanceador de carga HTTP, e proxy de email para os protocolos IMAP, POP3, e SMTP.

<span id="page-20-1"></span>A ideia de incluir o NGINX na aplicação é de fazer um balanceamento de carga HTTP. Dessa forma, pode-se subir várias instâncias do *back-end* a fim de aumentar o desempenho do sistema.

#### **2.3 Banco de dados**

#### <span id="page-20-2"></span>**2.3.1** *PostgreSQL*

O *PostgreSQL* é um sistema gerenciador de banco de dados objeto-relacional de código aberto que utiliza a linguagem SQL combinada com muitos outros recursos que escala <span id="page-21-0"></span>com uma grande variedade de dados complexos, armazenando e dimensionando dados de forma segura [\(POSTGRESQL ORGANIZATION,](#page-47-7) [2022\)](#page-47-7).

O *PostgreSQL* conquistou uma forte reputação pela confiabilidade da sua arquitetura comprovada, pela integridade de dados, por um robusto conjunto de recursos, pela extensibilidade e dedicação da comunidade de código aberto por trás do software, para fornecer soluções inovadoras e de desempenho consistentes. O *PostgreSQL* é executado em todos os principais sistemas operacionais e é compatível com ACID desde 2001 [\(POSTGRESQL](#page-47-7) [ORGANIZATION,](#page-47-7) [2022\)](#page-47-7).

Além de ser gratuito é altamente extensível. Por exemplo, você pode definir seus próprios tipos de dados, criar funções personalizadas e até escrever código em diferentes linguagens de programação sem recompilar seu banco de dados [\(POSTGRESQL ORGANIZATION,](#page-47-7) [2022\)](#page-47-7).

### <span id="page-22-3"></span><span id="page-22-0"></span>**3 METODOLOGIA E ETAPAS DE DESENVOLVIMENTO**

#### <span id="page-22-1"></span>**3.1 Metodologia**

O trabalho proposto, esteve sujeito a muitas mudanças e trocas de requisitos durante a sua elaboração. Foram adotadas práticas de integração contínua e entrega contínua (do inglês, *Continuous Integration/Continuous Delivery*), conhecido na engenharia de software pela sigla CI/CD. Esses dois processos permitem tanto que o processo de desenvolvimento como o processo de entrega seja mais ágil.

Como se pode observar na Figura [5,](#page-23-0) as práticas de CI/CD se baseiam em um ciclo de ações para entregas de funcionalidades para um sistema ou aplicação. Em resumo do que é discutido em [Hirano](#page-46-12) [\(2022\)](#page-46-12), o ciclo se baseia nos seguintes passos:

- 1. Planejamento de novas funcionalidades ou identificação de defeitos;
- 2. Desenvolvimento de código para implementação da funcionalidade ou correção de defeitos;
- 3. Construção do sistema;
- 4. Teste do sistema;
- 5. Entrega e disponibilização de operação do produto gerado;
- 6. Monitoramento da aplicação.

Esse ciclo de ações possibilita aos desenvolvedores trabalharem incluindo funcionalidades, identificando e corrigindo falhas do sistema enquanto o mesmo já está em funcionamento.

<span id="page-22-2"></span>Assim, o desenvolvimento de todo o sistema foi realizado em paralelo. Todas as aplicações foram desenvolvidas juntas à medida que novas funcionalidades eram sendo incluídas.

#### **3.2 Etapas de desenvolvimento**

Tendo entendimento dos objetivos e propósitos que a aplicação deve satisfazer, conhecido no meio de engenharia de software como "entendimento de negócio", pode-se arquitetar

<span id="page-23-2"></span><span id="page-23-0"></span>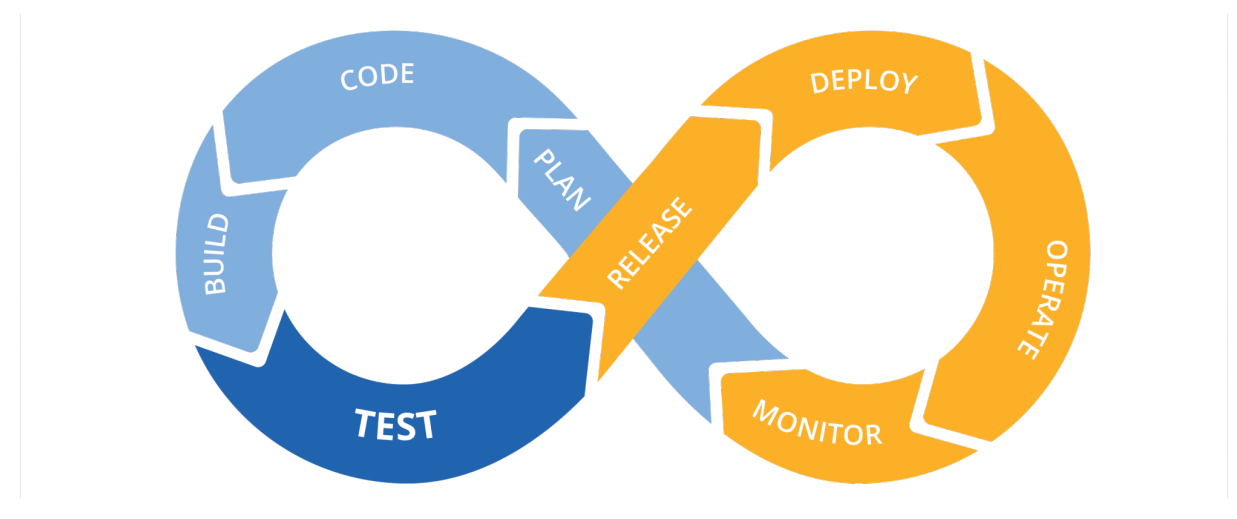

Figura 5 – Fluxograma das práticas de CI/CD

Fonte: [\(HIRANO,](#page-46-12) [2022\)](#page-46-12)

<span id="page-23-1"></span>uma estrutura de software criando processos e serviços para atender as necessidades encontradas.

#### **3.2.1 Arquitetura do Sistema**

O objetivo principal da aplicação é facilitar a visualização dos dados gerados pelos medidores a usuários humanos para monitorar o consumo de energia e água de um complexo industrial com diversos pontos de medições. No caso específico desse projeto, se planeja implementar o sistema no campus de Goiabeiras da Universidade Federal do Espírito Santo. A arquitetura planejada pode ser encontrada na Figura [6](#page-24-0)

Pensando no fluxo de utilização do sistema, o primeiro passo para que tal sistema seja viável é o desenvolvimento de aplicações *front-end*, que facilitem a interação entre os dados e o usuário. Esta aplicação *front-end* realizará requisições de dados, os quais serão armazenadas em um banco de dados hospedado em um servidor.

Além do *front-end*, deve-se implementar serviços *back-end* para preparar o servidor às regras de negócio. A fim de lidar com as requisições do usuário, limitação de acesso e operações no banco de dados, e até mesmo servir de intermédio para aquisição e persistência dos dados gerados pelos medidores, foi necessário implementar uma API (API *Client*) no lado do servidor. Também foi de fundamental importância a implementação de um banco de dados para a persistência de dados importantes para o funcionamento da aplicação.

A API *Client*, poderá receber dados dos medidores atráves de requisições HTTP feitas

<span id="page-24-0"></span>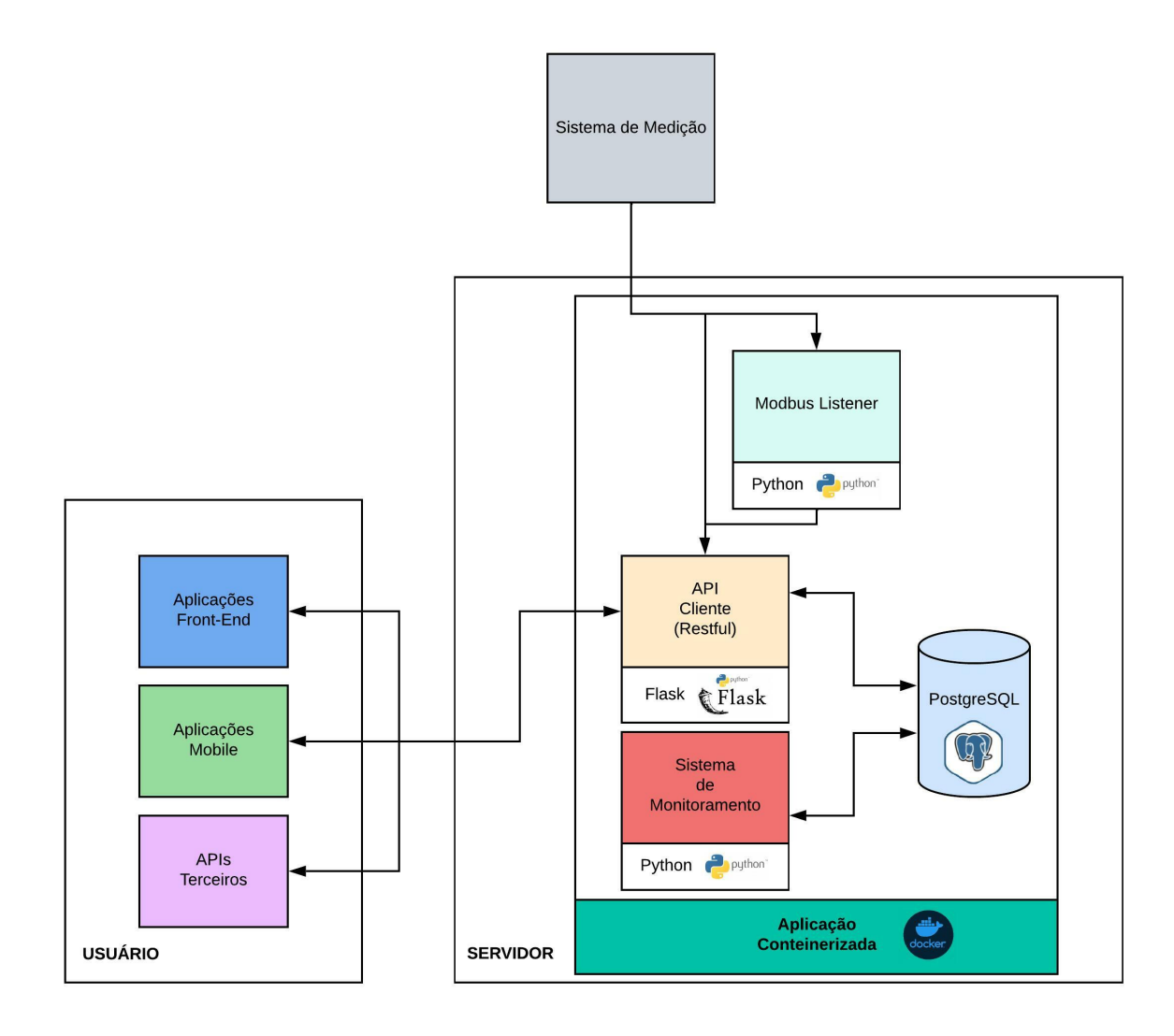

Figura 6 – Arquitetura do sistema desenvolvido

pelos mesmos. Porém alguns medidores possuem o protocolo modbus integrado no seu sistema de comunicação. Para possibilitar a integração dessa tecnologia no sistema. Foi realizado o desenvolvimento de um serviço que atua como um cliente modbus, requisitando os dados dos medidores e enviando para que a API *Client* persista os dados no banco de dados.

Finalizando o pacote de serviços necessários para satisfazer a lógica de negócio, os usuários terão o poder de configurar alarmes para informar inconsistências encontradas nas medições capturadas. Assim, foi desenvolvido um serviço que fará uma varredura nos dados, procurando inconsistências definidas pelos usuários, gerando alarme quando encontradas.

Por fim, com objetivo de definir uma estratégia de implementação (do inglês, *deploy*) do sistema que facilite a integração do mesmo em diversos ambientes, todas as aplicações e <span id="page-25-0"></span>serviços foram criados e configurados para rodar em contêineres Docker.

#### **3.2.2 Estruturação do Banco de dados**

Com objetivo de realizar a persistência de dados no *back-end*, foi utilizado um banco objeto relacional PostgreSQL. Com isso se torna necessária a definição das entidades que serão armazenadas no sistema e suas relações. Na Figura [7](#page-26-0) pode-se observar a estrutura planejada.

Para satisfazer a lógica de negócio principal do sistema, foram necessárias tabelas que guardem informações dos medidores (*registers*) e de suas medidas (*measures*). Os medidores foram divididos entre grupos para facilitar o monitoramento e a navegação nas aplicações *web*, sendo assim necessário, também, uma tabela de grupos de medidores (*register\_groups*). Assim, medidores de um bloco específico do complexo industrial, podem ter uma separação lógica dos demais.

A criação de entidades para armazenar definições de alarme (*alarm\_definitions*), que serão criadas pelo usuário, e para armazenar os alarmes gerados (*alarms*), também foi necessária para atender às demandas da aplicação.

Por fim, para restringir o acesso e manipulação dos dados, tanto de usuários quanto de medidores, foram adicionadas tabelas para armazenar informações dos usuários (*users*) e da confirmação de autenticidade dos mesmos (*confirmation*).

Tendo definido as entidades e suas relações conforme ilustrado na Figura [7,](#page-26-0) foi utilizada a linguagem SQL para criar as tabelas das entidades. A Figura [8](#page-27-0) ilustra o comando para a criação da tabela da entidade *alarm\_definitions*.

#### <span id="page-25-1"></span>**3.2.3** *Client-API* **(***Back-end***)**

O *Client-API* é a peça central da aplicação *back-end*, sendo responsável por conectar todos os serviços através do protocolo HTTP. Por detalhes técnicos mencionados no capítulo "Referencial Teórico", foi decidido implementar a API utilizando a linguagem de programação Python que oferece diversas ferramentas e bibliotecas para facilitar a implementação lógica da aplicação.

Para processar as requisições HTTP que serão realizadas para o servidor, foi utilizada

<span id="page-26-0"></span>

|              | register_groups<br>NUMERIC |  |
|--------------|----------------------------|--|
|              |                            |  |
| id           |                            |  |
| name         | VARCHAR(50)                |  |
| description  | VARCHAR(256)               |  |
| users        |                            |  |
| id           | NUMERIC                    |  |
| password     | VARCHAR                    |  |
| access_level | USERACCESSTYPEENUM         |  |
| first_name   | VARCHAR                    |  |
| last_name    | VARCHAR                    |  |
| email        | VARCHAR                    |  |
| created at   | TIMESTAMP                  |  |
| updated_at   | TIMESTAMP                  |  |
| alarms       |                            |  |
| id           | NUMERIC                    |  |
| description  | VARCHAR(200)               |  |
| status       | ALARM_STATUS_ENNUM         |  |
| severity     | ALARM_SEVERITY_ENUM        |  |
| alarm_def_id | <b>INTEGER</b>             |  |
| created at   | TIMESTAMP                  |  |
|              |                            |  |
|              |                            |  |
|              |                            |  |
|              |                            |  |
|              |                            |  |

Figura 7 – Modelo das entidades do banco de dados

a *framework* Flask API. Essa *framework* trata os detalhes técnicos e de alto nível do protocolo HTTP, deixando o desenvolvedor responsável, somente, pela implementação lógica da API. A Figura [9](#page-27-1) e [10](#page-28-0) exemplificam como realizar a implementação de uma API utilizando Flask.

Na Figura [9,](#page-27-1) estão sendo definidas três rotas para quaais um cliente pode fazer uma requisição HTTP, assim como a configuração do IP e em qual porta do servidor a API estará exposta. Utilizando a Figura [9](#page-27-1) como exemplo, um cliente pode fazer uma requisição HTTP para a URL "http://0.0.0.0:5000/measures" e a classe *MeasureList* será invocada para tratar a requisição. Essa, que, como ilustrada na Figura [10,](#page-28-0) tratará todas as requisições do tipo *GET* retornando uma lista de todas as medidas já recolhidas e armazenadas no banco de dados. Todas as rotas planejadas para a API estão sendo ilustradas na Figura [11.](#page-28-1)

<span id="page-27-0"></span>![](_page_27_Picture_1.jpeg)

Figura 8 – Comando para criação da tabela de definição de alarmes no banco de dados

Além do tratamento das requisições HTTP, a API precisa de uma integração com o banco de dados. Essa integração foi realizada com a biblioteca *SQLAlchemy*, a qual o Flask possui uma extensão. Para realizar a sincronização da biblioteca com o banco de dados, foram criados os modelos das tabelas e a configuração do endereço do banco de dados, como mostram as Figuras [12](#page-29-0) e [13.](#page-29-1) Foi escrito um modelo para cada entidade definida na Figura [7.](#page-26-0) Dessa forma, podem ser feitas buscas e alterações dos dados armazenados no PostgreSQL pelo Client-API através da sincronização configurada com o *SQLAlchemy*.

<span id="page-27-1"></span>![](_page_27_Picture_5.jpeg)

Figura 9 – Exemplo de definição de rotas com Flask API

Fonte: Podução do próprio autor

<span id="page-27-2"></span>Outras bibliotecas para serialização e desserialização (Marshmallow), para controle de acesso e autenticação de tokens (JWT *Extended*) foram de grande importância para trazer mais robustez e segurança para a API central do sistema arquitetado.

<span id="page-28-0"></span>![](_page_28_Picture_1.jpeg)

Figura 10 – Implementação lógica de uma rota com Flask API

```
api.add resource(User, "/user") # POST | DELETE
      api.add_resource(UserRegister, "/signup") # POST
      api.add_resource(UserLogin, "/login") # POST
99
      api.add resource(TokenRefresh, "/refresh") # POST
100
      api.add_resource(UserLogout, "/logout") # POST
101
      api.add_resource(UserPassword, "/user/change/password") # POST
102
      api.add_resource(UserGiveAccess, "/user/change/access") # POST
103
104
      api.add_resource(RegisterRegister, "/register") # POST
105
106
      api.add_resource(Register, "/register/<int:id>") # GET | PUT | DELETE
      api.add_resource(RegisterList, "/registers") # GET
107
108
      api.add_resource(RegisterModbus,"/registers/modbusOn") # GET
109
      api.add_resource(RegisterGroups, "/regGroup") # GET | POST | PUT | DELETE
110
111api.add_resource(RegisterByRegisterGroup, "/regGroup/<int:id>/registers") # GET
112
113
      api.add resource(MeassureList, "/meassures") # GET
114
      api.add_resource(Meassure, "/meassure/<int:id>") # GET | DELETE
115
      api.add_resource(MeassureReport, "/reportMeassures/<int:regId>") # POST
116
117
      api.add_resource(MeassureRegister, "/meassure") # POST
      api.add_resource(MeassureFromRegister,"/register/<int:registerId>/lastMeassure") # GET
      api.add_resource(MeassuresFromRegister,"/register/<int:registerId>/meassures") # GET
119
      api.add_resource(Confirmation, "/confirmation/<string:confirmation_id>") # GET
120
      api.add_resource(ConfirmationByUser, "/resentconfirmationemail/<string:user_email>") # POST
121
122
123
      api.add_resource(AlarmOpen, '/openAlarms') # GET
124
      api.add_resource(AlarmCloseID, '/closeAlarm/<int:id>') # POST
125
      api.add_resource(AlarmDefinition, '/alarmDefinitions') # GET | POST
126
      api.add_resource(AlarmDefinitionID, '/alarmDefinitions/<int:id>') # GET | DELETE
      api.add_resource(AlarmDefinitionRegisterID, '/register/<int:id>/alarmDefinitions') #GET
128
```
Figura 11 – Rotas definidas para a API

<span id="page-29-0"></span>![](_page_29_Figure_1.jpeg)

Figura 12 – Configuração da biblioteca SQLAlchemy com o banco de dados

```
class RegisterGroupModel(db.Model):
   _tablename_ = "register_groups"
   id = db.Column(db.Integer, primary_key=True)
   name = db.Column(db.String(50), unique=True, nullable=False)
   description = db.Colum(db.String(50))registers = db.relationship("RegisterModel", lazy="dynamic", cascade="all, delete-orphan")
   @classmethod
   def find_all(cls) -> List["RegisterGroupModel"]:
       return cls.query.all()
   @classmethod
   def find_by_id(cls, _id: int) -> "RegisterGroupModel":
       return cls.query.filter_by(id=_id).first()
   @classmethod
   def find by name(cls, name: str) -> "RegisterGroupModel":
       return cls.query.filter_by(name=name).first()
   def save_to_db(self) -> None:
       db.session.add(self)
       db.session.commit()
   def delete_from_db(self) -> None:
       db.session.delete(self)
       db.session.commit()
```
Figura 13 – Implementação dos modelos sincronizados com o banco de dados

#### **3.2.4 Cliente Modbus**

Para possibilitar a integração de medidores com modbus integrado, foi necessária a elaboração de um serviço paralelo que faria o papel de um Cliente Modbus. Python também possui bibliotecas para desenvolver clientes modbus como o "*pyModbusTCP.client*", justificando, mais uma vez, a escolha dessa linguagem.

O serviço se comunica com o *Client* API através de requisições HTTP solicitando a lista de medidores salvos no banco de dados que se beneficiam da tecnologia Modbus. Tendo as informações dos medidores, o serviço (*modbus listener*) envia uma requisição de leitura para todos os medidores listados, processa os dados recebidos e envia os dados processados para o *Client* API.

#### <span id="page-30-0"></span>**3.2.5 Serviço de monitoramento**

Usuários do sistema, terão a possibilidade de configurar alarmes para ajudar no monitoramento das medições obtidas. Por exemplo, se um medidor de energia apresentar um consumo maior de um valor especificado pelo usuário, um alarme será notificado para o mesmo. Esse comportamento tornou necessária a presença de um sistema para realizar a geração desses alarmes de forma assíncrona.

Pensando nisso, foi desenvolvido outro serviço hospedado no servidor que interage apenas com o banco de dados, recuperando as definições de alarmes criadas pelos usuários e fazendo uma varredura pelas medições a fim de encontrar inconsistências. Caso elas sejam encontradas, um alarme é criado e inserido diretamente no banco de dados.

#### <span id="page-30-1"></span>**3.2.6 Interface** *web* **(***Front-end***)**

Com toda a regra de negócio definida e implementada no *back-end*, o próximo passo foi gerar uma interface amigável para que os usuários pudessem interagir com todo o dado gerado. Utilizando a biblioteca JavaScript chamada *React*, foi possível gerar componentes que, juntos, formam páginas web de forma dinâmica carregando apenas os dados necessários e requisitados para os componentes que serão mostrados na tela.

Todas as requisições de dados que *front-end* realiza são feitas para o *Client* API, e os dados recebidos são estruturados em componentes definidos em HTML e CSS e mostrados

no navegador do usuário.

Em conjunto, o *front-end* e o *back-end*, propiciam ao usuário a possibilidade de realizar o seu cadastro no sistema, criar e editar grupos de medidores, inserir e remover medidores no sistema, criar e remover definições de alarmes, visualizar alarmes, gerar relatórios gráficos das medidas de um medidor e acompanhar em tempo real as medidas e atualizações do sistema em monitoramento.

#### <span id="page-31-1"></span>**3.2.7 Dockerização**

Com todos os componentes desenvolvidos e prontos para integração, é necessário criar as imagens docker de cada sistema desenvolvido para criação dos contêineres. Como descrito na sessão teórica sobre imagens docker, existem duas formas de criar uma imagem. A forma mais comum de se criar essas imagens é por meio de um arquivo de texto, por padrão nomeado como "*Dockerfile*"e localizado no diretório do projeto, com listas de instruções que serão executadas em um terminal bash para montar a imagem. A Figura [14](#page-31-0) ilustra o conteúdo dentro do *Dockerfile* para criação da imagem do *Client* API.

```
FROM python: 3.10-alpine
     RUN mkdir /app
     WORKDIR /app
     RUNapk add --no-cache postgresql-libs && \
         apk add --no-cache --virtual .build-deps gcc musl-dev postgresql-dev
10ADD ./requirements.txt /app/requirements.txt
     RUN pip install -r requirements.txt
111213
     ADD . /app
1415
     CMD [ "python", "app.py" ]
```
Figura 14 – *Dockerfile* para criação da imagem docker do *Client* API

Fonte: Podução do próprio autor

Oito instruções são executadas para a criação da imagem, a cada instrução executada são realizadas alterações na imagem base que são registradas em novas instâncias, conhecidas comumente como snapshots. As instruções executadas na Figura [14](#page-31-0) são:

1. Acessa os registros docker que faz o *download* de uma imagem docker de um sistema linux com Python 3.10 já instalado, criando e rodando um contêiner a partir dessa

<span id="page-32-0"></span>imagem base. Todos os próximos comandos são executados no terminal bash do contêiner recém criado;

- 2. Cria um diretório "/app" dentro do contêiner;
- 3. Define o novo diretório como o diretório de trabalho do contêiner;
- 4. Instala dependências e bibliotecas necessárias para integrar a API com banco de dados PostgreSQL;
- 5. Copia o arquivo "requirements.txt" do diretório do projeto para o diretório de trabalho do contêiner. Esse arquivo possui todos as *frameworks* e bibliotecas em python necessárias para rodar o sistema desenvolvido;
- 6. Executa um comando que instala todas as dependências do arquivo "requirements.txt" no contêiner;
- 7. Copia todo o conteúdo do projeto, ou seja, todo código desenvolvido, para dentro do diretório de trabalho do contêiner;
- 8. Define o comando inicial que deve ser executado quando o contêiner iniciar, iniciando a aplicação desenvolvida.

Foi escrito um Dockerfile para cada um dos elementos desenvolvidos (cliente Modbus, serviço de monitoramento, banco de dados PostgreSQL, aplicação *front-end* de interface e o *client* API), para gerar uma imagem para cada um desses sistemas. Dessa forma pode-se criar contêineres isolados para cada aplicação. Porém para realizar a integração do sistema, elemento por elemento, deve-se criar uma aplicação multi-contêiner.

O Docker *Compose* é uma ferramenta desenvolvida para ajudar a definir e compartilhar aplicativos de vários contêineres, bastando apenas um arquivo YAML para definir os serviços [\(DOCKER](#page-46-13) *DOCS*, [2022\)](#page-46-13). Nesse arquivo de configuração, são definidos os serviços que serão utilizados, assim como suas imagens docker. Além de configurações adicionais como mapeamento de portas, dependência de contêineres, variáveis de ambiente, informações de construção de imagem, dentre outras.

A grande vantagem de usar o *Compose* é a possibilidade de definir uma pilha de aplicativos em um arquivo YAML, mantê-lo na raiz do repositório do projeto e permitir que outros desenvolvedores contribuam facilmente com o mesmo. O repositório pode ser clonado e o aplicativo de composição iniciado com apenas um comando [\(DOCKER](#page-46-13) *DOCS*, [2022\)](#page-46-13).

<span id="page-33-0"></span>

|                  |                                      | 25 | api-client:                   |                                     |
|------------------|--------------------------------------|----|-------------------------------|-------------------------------------|
|                  |                                      | 26 | depends on:                   | 55<br>depends on:                   |
|                  |                                      | 27 | - postgres                    | - api-client<br>56                  |
|                  | version: '3'                         | 28 | build:                        | 57<br>- postgres                    |
| 1                |                                      | 29 | dockerfile: Dockerfile.dev    | restart: on-failure<br>58           |
| $\overline{2}$   | services:                            | 30 | context: ./api-client         | 59<br>environment:                  |
| 3                | postgres:                            | 31 | volumes:                      | 60<br>PGUSER: postgres              |
| 4                | image: 'postgres:latest'             | 32 | - ./api-client:/app           | 61<br>PGHOST: postgres              |
| 5                | environment:                         |    |                               | 62<br>PGDATABASE: postgres          |
| 6                | POSTGRES PASSWORD: postgres_password | 33 | restart: always               | 63<br>PGPASSWORD: postgres password |
| $\overline{7}$   | POSTGRES USER: postgres              | 34 | environment:                  | 64<br><b>PGPORT: 5432</b>           |
| 8                | POSTGRES DB: postgres                | 35 | PGUSER: postgres              | build:<br>65                        |
| $\boldsymbol{9}$ | volumes:                             | 36 | PGHOST: postgres              | 66<br>dockerfile: Dockerfile.dev    |
| 10               | - ./pgdata:/var/lib/postgresql/data  | 37 | PGDATABASE: postgres          | 67<br>context: ./monitoring-system  |
| 11               | restart: always                      | 38 | PGPASSWORD: postgres_password | 68<br>volumes:                      |
| 12               | ports:                               | 39 | <b>PGPORT: 5432</b>           | - ./monitoring-system:/app<br>69    |
| 13               | $- '13000:5432'$                     | 40 | expose:                       | 70<br>web-interface:                |
| 14               |                                      | 41 | $- '5000'$                    | depends on:<br>71                   |
| 15               | nginx:                               | 42 |                               | - api-client<br>72                  |
| 16               | depends on:                          | 43 | mudbus-listener:              | build:<br>73                        |
| 17               | - api-client                         | 44 | depends on:                   | dockerfile: Dockerfile.dev<br>74    |
| 18               | restart: always                      | 45 | - api-client                  | 75<br>context: ./web-interface      |
| 19               | build:                               | 46 | - postgres                    | 76<br>volumes:                      |
| 20               | dockerfile: Dockerfile.dev           | 47 | restart: on-failure           |                                     |
| 21               | context: ./nginx                     | 48 | build:                        | 77<br>- ./web-interface:/app        |
| 22               | ports:                               | 49 | dockerfile: Dockerfile.dev    | restart: always<br>78               |
| 23               | $- '5000:80'$                        | 50 | context: ./modbus-listener    | 79<br>environment:                  |
| 24               |                                      | 51 | volumes:                      | 80<br>APICLIENTURL: api-client      |
|                  |                                      | 52 | - ./modbus-listener:/app      | 81<br>expose:                       |
|                  |                                      | 53 |                               | 82<br>$- '3000'$                    |
|                  |                                      |    |                               | 83                                  |

Figura 15 – Arquivo *docker-compose* para criação de uma aplicação multi-contêiner

ionitoring-system:

### <span id="page-34-2"></span><span id="page-34-1"></span>**4 RESULTADOS**

Todos os códigos desenvolvidos para a produção do sistema estão sob domínio público e versionados via Git pela plataforma GitHub. [\(BARROS,](#page-46-14) [2022\)](#page-46-14).

Para sua execução basta realizar o *download* do repositório em uma máquina com Docker e Git instalados e executar um comando Docker para iniciar a aplicação em contêineres [\(BARROS,](#page-46-14) [2022\)](#page-46-14). Não é necessário ter bibliotecas e outros *softwares* utilizados no projeto instalados para executar a aplicação.

Após executar o comando Docker para iniciar a aplicação, é possível observar e acompanhar os contêineres criados e em execução pelo Docker *Client* como ilustra a Figura [16.](#page-34-0)

<span id="page-34-0"></span>![](_page_34_Picture_4.jpeg)

Figura 16 – Docker *Client* listando os contêineres da aplicação em execução

Fonte: Produção do próprio autor.

Com todos os contêineres em execução, inserindo a URL definida para a aplicação em algum navegador *web*, o usuário será encaminhado para a tela de *login* do sistema como ilustra a Figura [17.](#page-35-0) Podendo ser redirecionado para tela de registro de novos usuários, como ilustra a Figura [18,](#page-36-0) ou para a tela principal da aplicação após realizar o *login*, como ilustra a Figura [19.](#page-37-0)

A tela principal da aplicação, podendo ser definida como a página de alarmes, lista todos os os alarmes acionados, estando eles ativos ou não. Alarmes ativos, são alarmes em que medições inconsistentes estão sendo obtidas em tempo real. Quando as medições voltam aos limites definidos, o alarme é desativado, porém o registro de que existe um alarme desativado continua na página de alarme da aplicação, vide alarme presente na Figura [19,](#page-37-0) até que o usuário remova o registro.

<span id="page-35-0"></span>![](_page_35_Figure_3.jpeg)

Figura 17 – Página de login da aplicação

Fonte: Produção do próprio autor.

Nas abas da página principal, pode se acessar a página de grupos de medidores, ilustrada na Figura [20.](#page-38-0) O intuito de existir grupos de medidores é de adicionar uma organização dos medidores a fim de facilitar a utilização dos usuários, por exemplo, podendo agrupar todos os medidores de um prédio ou de um setor separadamente. Nessa página, é possível criar novos grupos, Figura [21,](#page-38-1) ou listar todos os medidores dentro de um grupo específico, como ilustra a Figura [22.](#page-39-0)

Na listagem de medidores da Figura [22](#page-39-0) é possível navegar para a página de um medidor, onde serão apresentadas todas as informações do dispositivo, além da possibilidade de

<span id="page-36-0"></span>![](_page_36_Picture_1.jpeg)

Figura 18 – Página de registro de novos usuários da aplicação

Login with existing account

Fonte: Produção do próprio autor.

inserção e remoção de outros medidores ao sistema. A página para adicionar um novo medidor está ilustrada na Figura [23.](#page-40-0)

Ao navegar para o detalhamento de um medidor, ilustrado na Figura [24,](#page-41-0) é possível visualizar os detalhes do medidor, a última medição coletada, que é atualizada em tempo real, os alarmes configurados, além de requisitar relatório gráfico das medições e criar novas definições de alarmes (Figura [25\)](#page-42-0).

Já os relatórios gráficos apresentam a mudança temporal de todas as medições de um dia selecionado, como se pode observar nas Figuras [26](#page-43-0) e [27,](#page-43-1) que são, respectivamente, relatórios de energia e de consumo de água.

Cada usuário possui um nível de acesso entre três (visualizador, operador e administrador). Visualizadores só tem acesso aos recursos de visualizar informações de alarmes, dados

<span id="page-37-0"></span>![](_page_37_Picture_1.jpeg)

![](_page_37_Figure_2.jpeg)

![](_page_37_Picture_54.jpeg)

Figura 19 – Página principal, ou página de alarmes, da aplicação

Fonte: Produção do próprio autor.

de medidas e relatórios gráficos. Operadores, possuem acesso aos recursos de visualizadores e também podem adicionar e remover medidores, grupos e definições de alarmes. Administradores não possuem restrição de acesso, podendo até prover acesso a outros usuários.

Outra ferramenta implementada é um menu de navegação no cabeçalho da página que possibilita que o usuário retorne a qualquer página do fluxo à medida que o mesmo navega entre elas.

<span id="page-38-0"></span>![](_page_38_Picture_1.jpeg)

Figura 20 – Página de grupo de medidores da aplicação

<span id="page-38-1"></span>![](_page_38_Picture_4.jpeg)

Figura 21 – Página de criação de um grupo de medidores da aplicação

<span id="page-39-0"></span>![](_page_39_Picture_1.jpeg)

Figura 22 – Página de listagem de medidores da aplicação

<span id="page-40-0"></span>![](_page_40_Picture_1.jpeg)

Figura 23 – Página para adicionar medidor da aplicação

<span id="page-41-0"></span>![](_page_41_Picture_1.jpeg)

Figura 24 – Página de detalhes de um medidor da aplicação

<span id="page-42-0"></span>![](_page_42_Picture_1.jpeg)

Figura 25 – Página para criação de definições de alarme da aplicação

<span id="page-43-0"></span>![](_page_43_Figure_1.jpeg)

Figura 26 – Página de relatórios de consumo de energia

<span id="page-43-1"></span>![](_page_43_Figure_4.jpeg)

Figura 27 – Página de relatórios de consumo de água

## <span id="page-44-0"></span>**5 CONCLUSÃO E TRABALHOS FUTUROS**

#### <span id="page-44-1"></span>**5.1 Conclusão**

O sistema criado é funcional e está pronto para operação. A tecnologia *Docker*, utilizada para a conteinerização da aplicação, é de extrema importância para facilitar a implementação do sistema em qualquer servidor de hospedagem, dado que a maioria desses servidores, atualmente, dão suporte para aplicações em contêineres. Além de tornar mais prática a tentativa de compilar o sistema em máquina local, facilitando a continuação do desenvolvimento da aplicação para futuros desenvolvedores.

Com uma interface intuitiva, tecnologias recentes e de alta performance e com suporte para medidores via protocolo HTTP e Modbus TCP, o sistema apresenta uma alta escalabilidade e flexibilidade para muitos cenários. Com sua arquitetura bem definida e uma base sólida já construída, é fácil fazer adaptações atrávez das práticas de CI/CD para inserir novas funcionalidades e escalar o sistema para outros tipos de medições e sensores.

#### <span id="page-44-2"></span>**5.2 Trabalhos futuros**

Os relatórios gráficos da aplicação indicam que os medidores apresentam, ocasionalmente, erros de leitura, gerando erros muito acentuados nas medidas como mostra a Figura [28.](#page-45-0) Um tratamento de dados pode ser inserido a fim de tornar as leituras mais confiáveis.

Ferramentas foram adicionadas ao sistema para disponibilizar dados, facilitando a aquisição de dados para treinamento de algoritmos de aprendizado de máquina. Isso permite a adição de modelos de inteligência artificial que podem fazer previsões de alarmes e gerar relatórios inteligentes.

Novas tecnologias e ferramentas estão sempre surgindo e inovando a engenharia de software. Assim, é importante que sejam realizadas atualizações no sistema pelos desenvolvedores para deixá-lo sempre com alta performance à medida com que a tecnologia avança, além da resolução de *BUGs* que podem ser encontrados a medida que o sistema é utilizado.

#### Energia consumida instantânea [kwh]

<span id="page-45-0"></span>![](_page_45_Figure_2.jpeg)

## **REFERÊNCIAS**

<span id="page-46-8"></span><span id="page-46-0"></span>ANDERSON, C. Docker [software engineering]. Ieee Software, IEEE, v. 32, n. 3, p. 102–c3, 2015. Citado 3 vezes nas páginas [16,](#page-16-4) [17](#page-17-2) e [18.](#page-18-3)

<span id="page-46-14"></span>BARROS, D. Sistema de Monitoramento - Projeto de Graduação. 2022. Disponível em: [<https://github.com/DanielPintoBarros/graduation-project>.](https://github.com/DanielPintoBarros/graduation-project) Acesso em: 23 jun. 2022. Citado na página [34.](#page-34-2)

<span id="page-46-4"></span>BERNERS-LEE, T.; FIELDING, R.; FRYSTYK, H. Hypertext transfer protocol–HTTP/1.0. [S.l.], 1996. Citado na página [14.](#page-14-6)

<span id="page-46-6"></span>BORGES, L. E. Python para desenvolvedores: aborda Python 3.3. [S.l.]: Novatec Editora, 2014. Citado na página [16.](#page-16-4)

<span id="page-46-2"></span>BREIVOLD, H. P. Internet-of-things and cloud computing for smart industry: A systematic mapping study. In: IEEE. 2017 5th International Conference on Enterprise Systems (ES). [S.l.], 2017. p. 299–304. Citado na página [10.](#page-10-2)

<span id="page-46-7"></span>CHAN, J.; CHUNG, R.; HUANG, J. Python API Development Fundamentals: Develop a full-stack web application with Python and Flask. [S.l.]: Packt Publishing Ltd, 2019. Citado na página [16.](#page-16-4)

<span id="page-46-10"></span>DAWSON, C. Javascript's history and how it led to reactjs. The New Stack, 2014. Citado na página [20.](#page-20-3)

<span id="page-46-13"></span>DOCKER *DOCS*. Use Docker Compose. 2022. Disponível em: [<https://docs.docker.com/](https://docs.docker.com/get-started/08_using_compose/) [get-started/08\\_using\\_compose/>.](https://docs.docker.com/get-started/08_using_compose/) Acesso em: 21 jun. 2022. Citado na página [32.](#page-32-0)

<span id="page-46-3"></span>FELIX, Q. Medição e consumo de energia e água com sistema supervisório. 2022. Projeto de Graduação (Graduação em Engenharia Elétrica) - Centro Tecnológico, Universidade Federal do Espírito Santo, Vitória, 2022. Citado 2 vezes nas páginas [10](#page-10-2) e [11.](#page-11-4)

<span id="page-46-9"></span>FLANAGAN, D. JavaScript: o guia definitivo. [S.l.]: Bookman Editora, 2004. Citado na página [19.](#page-19-3)

<span id="page-46-11"></span>GACKENHEIMER, C.; PAUL, A. Introduction to React. [S.l.]: Springer, 2015. v. 52. Citado na página [20.](#page-20-3)

<span id="page-46-1"></span>GEORGIOS, L.; KERSTIN, S.; THEOFYLAKTOS, A. Internet of things in the context of industry 4.0: An overview. International Journal of Entrepreneurial Knowledge, 2019. Citado na página [10.](#page-10-2)

<span id="page-46-12"></span>HIRANO, M. CI/CD — *Continuous Integration and Continuous Delivery*. 2022. Disponível em: [<https://medium.com/tecnologia-e-afins/](https://medium.com/tecnologia-e-afins/ci-cd-continuous-integration-and-continuous-delivery-fb5d0aed4bf5) [ci-cd-continuous-integration-and-continuous-delivery-fb5d0aed4bf5>.](https://medium.com/tecnologia-e-afins/ci-cd-continuous-integration-and-continuous-delivery-fb5d0aed4bf5) Acesso em: 23 jun. 2022. Citado 2 vezes nas páginas [22](#page-22-3) e [23.](#page-23-2)

<span id="page-46-5"></span>MASSE, M. REST API design rulebook: designing consistent RESTful web service interfaces. [S.l.]: "O'Reilly Media, Inc.", 2011. Citado na página [14.](#page-14-6)

<span id="page-47-4"></span>MODBUS ORGANIZATION. MODBUS MESSAGING ON TCP/IP IMPLEMENTATION GUIDE V1.0b. 2006. Disponível em: [<https:](https://www.modbus.org/docs/Modbus-Messaging-Implementation-Guide-V1-0b.pdf) [//www.modbus.org/docs/Modbus-Messaging-Implementation-Guide-V1-0b.pdf>.](https://www.modbus.org/docs/Modbus-Messaging-Implementation-Guide-V1-0b.pdf) Acesso em: 20 jun. 2022. Citado na página [15.](#page-15-3)

<span id="page-47-2"></span>POP, P. Comparing web application with desktop applications: An empirical study. 2002. Department of Computer and Information Science, Linköping University, Linköping, 2002. Citado na página [11.](#page-11-4)

<span id="page-47-7"></span>POSTGRESQL ORGANIZATION. PostgreSQL: The world's most advanced open source database. 2022. Disponível em: [<https://www.postgresql.org/>.](https://www.postgresql.org/) Acesso em: 21 jun. 2022. Citado na página [21.](#page-21-0)

<span id="page-47-6"></span>RAD, B. B.; BHATTI, H. J.; AHMADI, M. An introduction to docker and analysis of its performance. International Journal of Computer Science and Network Security (IJCSNS), International Journal of Computer Science and Network Security, v. 17, n. 3, p. 228, 2017. Citado na página [19.](#page-19-3)

<span id="page-47-1"></span>ROSE, K.; ELDRIDGE, S.; CHAPIN, L. The internet of things: An overview. The internet society (ISOC), Reston, VA, v. 80, p. 1–50, 2015. Citado na página [10.](#page-10-2)

<span id="page-47-0"></span>SCHWAB, K. The fourth industrial revolution: what it means, how to respond. 2016. Disponível em: [<https://www.weforum.org/agenda/2016/01/](https://www.weforum.org/agenda/2016/01/the-fourth-industrial-revolution-what-it-means-and-how-to-respond/) [the-fourth-industrial-revolution-what-it-means-and-how-to-respond/>.](https://www.weforum.org/agenda/2016/01/the-fourth-industrial-revolution-what-it-means-and-how-to-respond/) Acesso em: 13 mar. 2022. Citado na página [10.](#page-10-2)

<span id="page-47-5"></span>TURNBULL, J. The Docker Book: Containerization is the new virtualization. [S.l.]: James Turnbull, 2014. Citado na página [19.](#page-19-3)

<span id="page-47-3"></span>WEBBER, J.; PARASTATIDIS, S.; ROBINSON, I. REST in practice: Hypermedia and systems architecture. [S.l.]: "O'Reilly Media, Inc.", 2010. Citado na página [14.](#page-14-6)